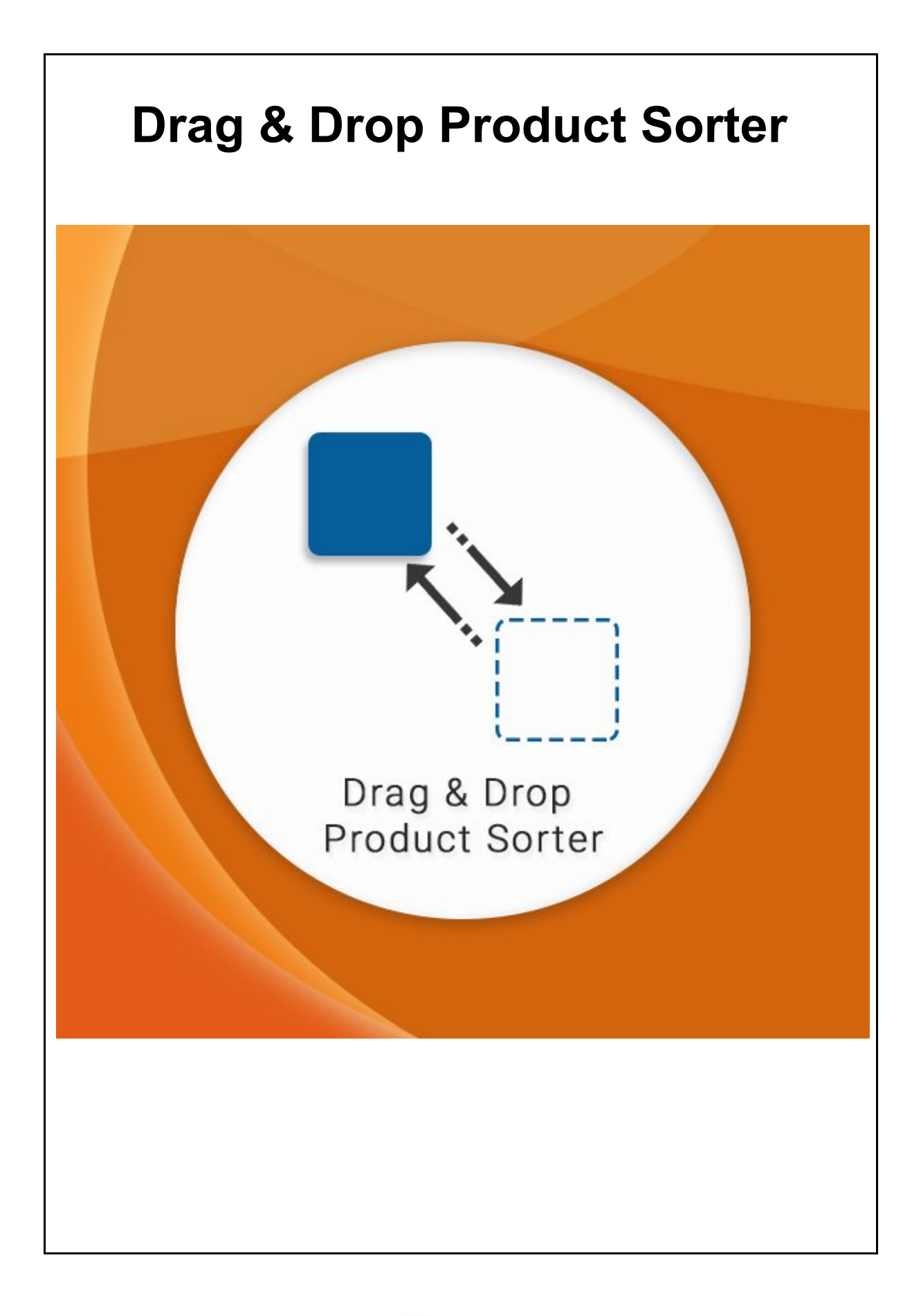

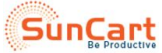

# **Table of Contents**

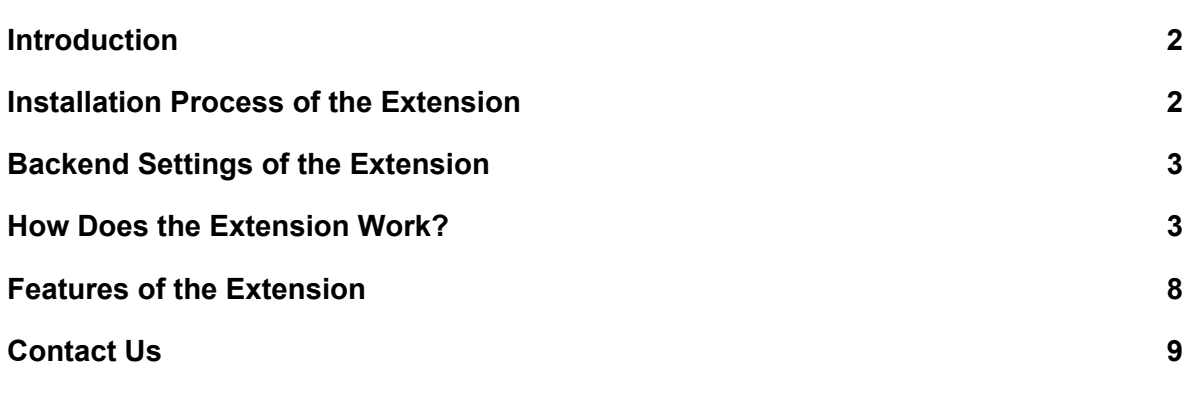

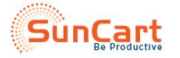

# <span id="page-2-0"></span>**Introduction**

"The Drag & Drop Product Sorter" is great in scenarios when there is a need to manage the sequence of the products on the front-end. It saves a lot of the admin's time, which could have been wasted in the tiresome job of fixing the arrangement of items on the front-end.

As per the common saying "A stitch in time saves nine", the simple functionality of the drag and drop comes to the rescue when the order of appearance of products on the front-end is to be changed. Simply pick the required product, choose a desired location for the product, drag the product to the desired location and drop it.

The Drag & Drop Product Sorter Magento extension improves the native Magento functionality and provides a store administrator with the ability to re-arrange the order of products and handle categories in an efficient and time-saving way.

With this extension, admin can organize products in categories by dragging and dropping them from one position to another. The positions of other items shift dynamically as the product is moved around the grid and when the mouse is released, the products will take shifted positions.

In this version allows the admin to change the position of multiple catalog products at a time. The admin can select multiple products drag and drop to the desired location without any hustle. On manage products position page if required admin can change the view layout to 2 or 4 from the option provided. Once the admin has selected multiple items to relocate on the top right corner he can either move the products to up or down position wherein up is the first position and down is the last position on the current page.

# <span id="page-2-1"></span>**Installation Process of the Extension**

- $\triangleright$  Download and unzip the extension file which you received after purchase.
- $\triangleright$  Make sure to create the directory structure in your Magento 'Magento\_Root/app/code/Sunarc/Visualcatalog'
- $\triangleright$  Upload the content of the extension package to app/code/Sunarc/Visualcatalog directory of the store.
- $\triangleright$  Run the following commands php bin/magento module: enable Sunarc\_Visualcatalog in magento root.
- $\geq$  Then run php bin/magento setup: upgrade
- $\triangleright$  Flush the store cache. php bin/magento cache: clean
- $\triangleright$  Re-index the indexes. php bin/magento indexer: reindex
- ➢ Give permission to var and pub folder Sudo chmod -R 777 var/\* Sudo chmod -R 777 pub/\*
- $\geq$  Log out from the backend and log in again.

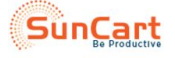

<span id="page-3-0"></span>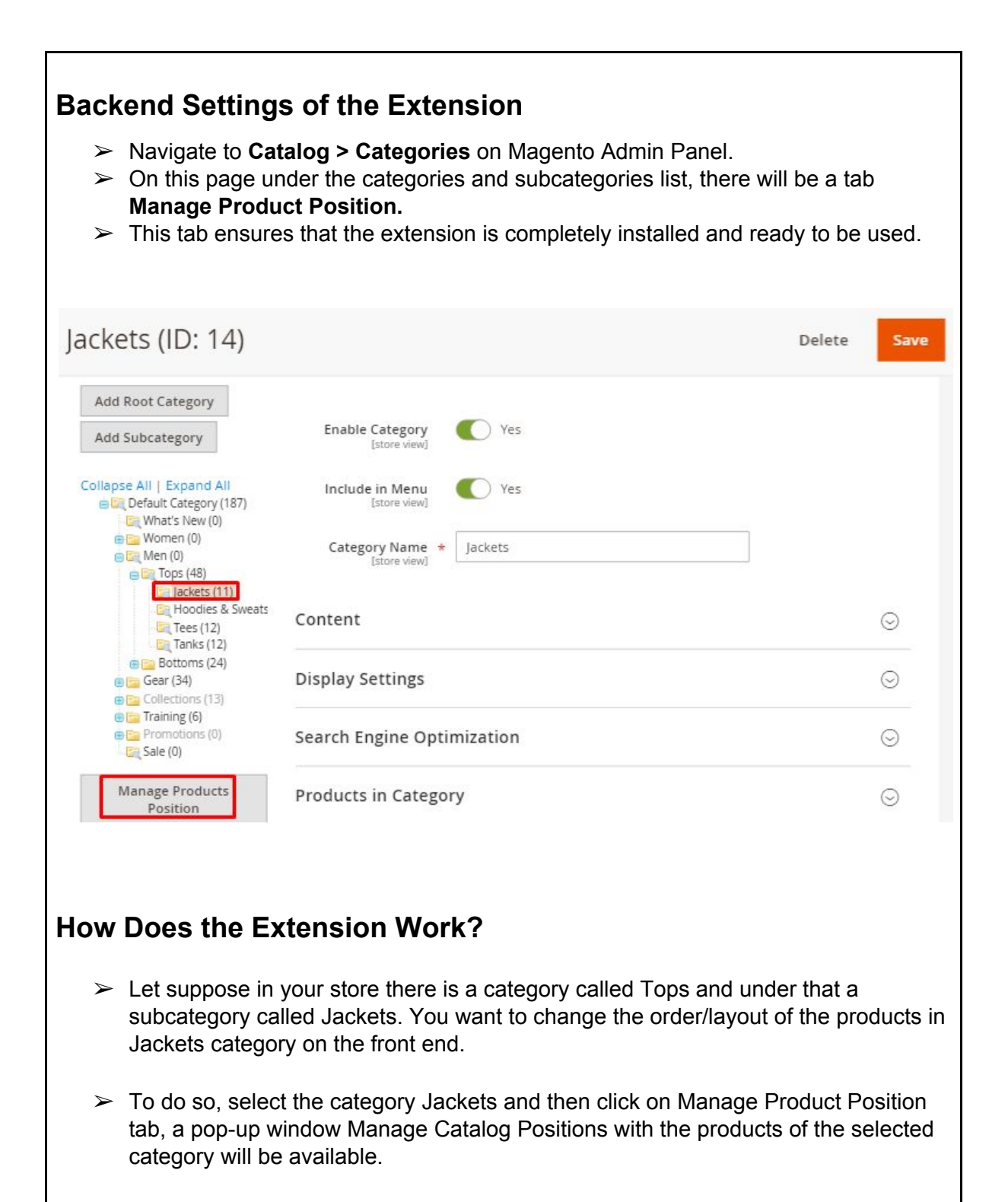

<span id="page-3-1"></span>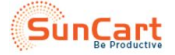

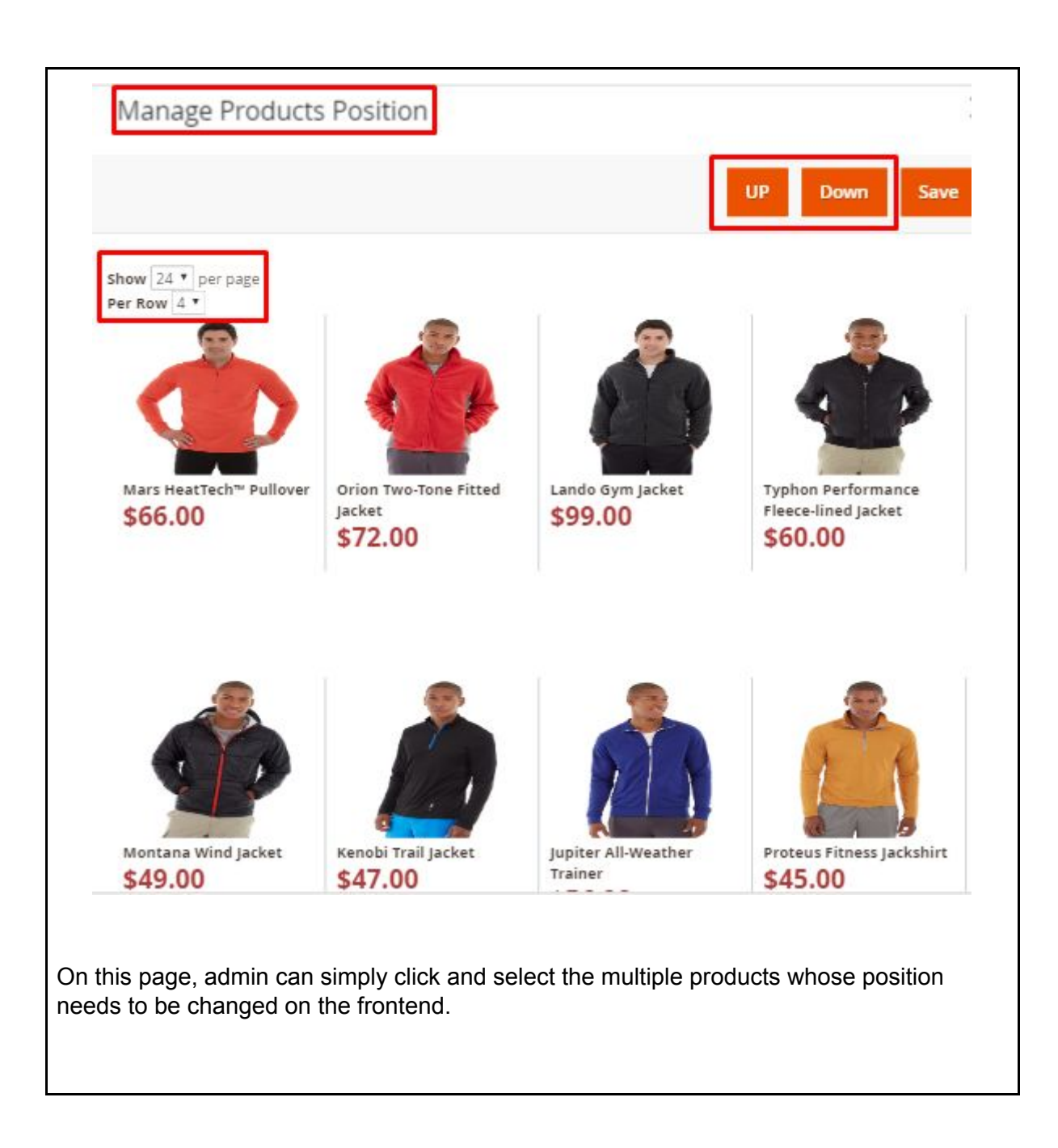

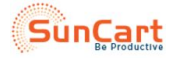

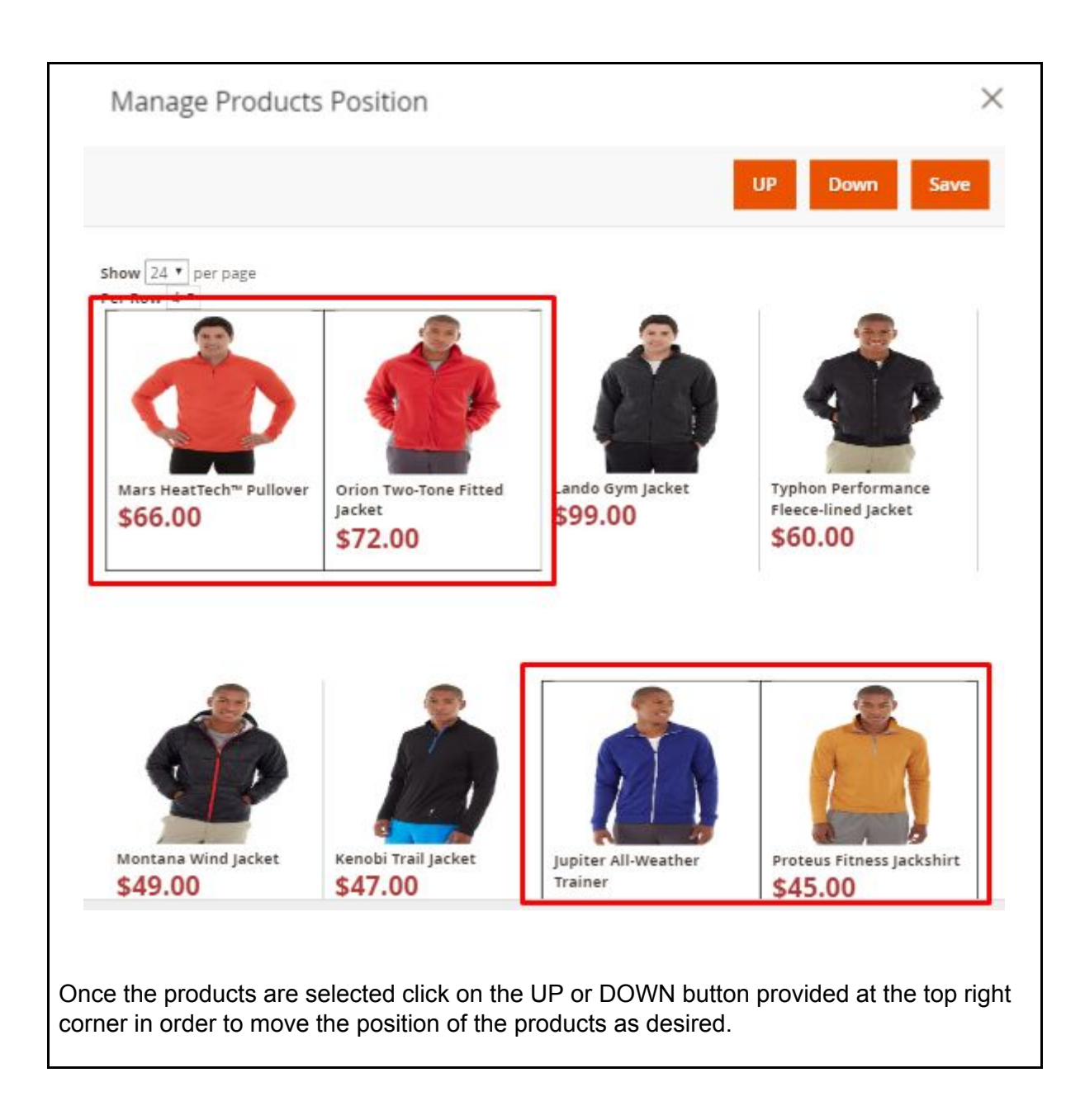

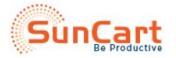

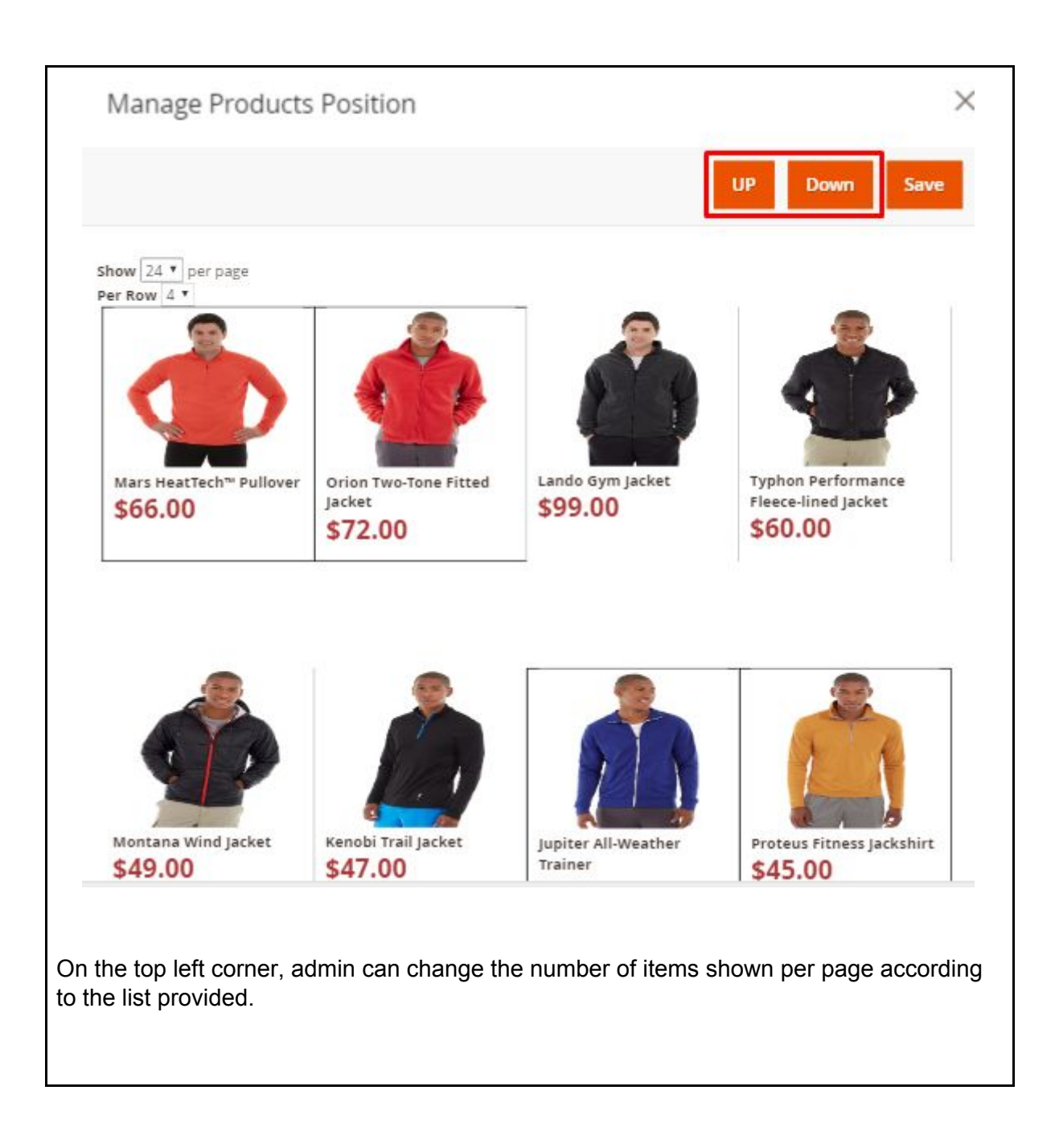

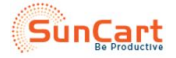

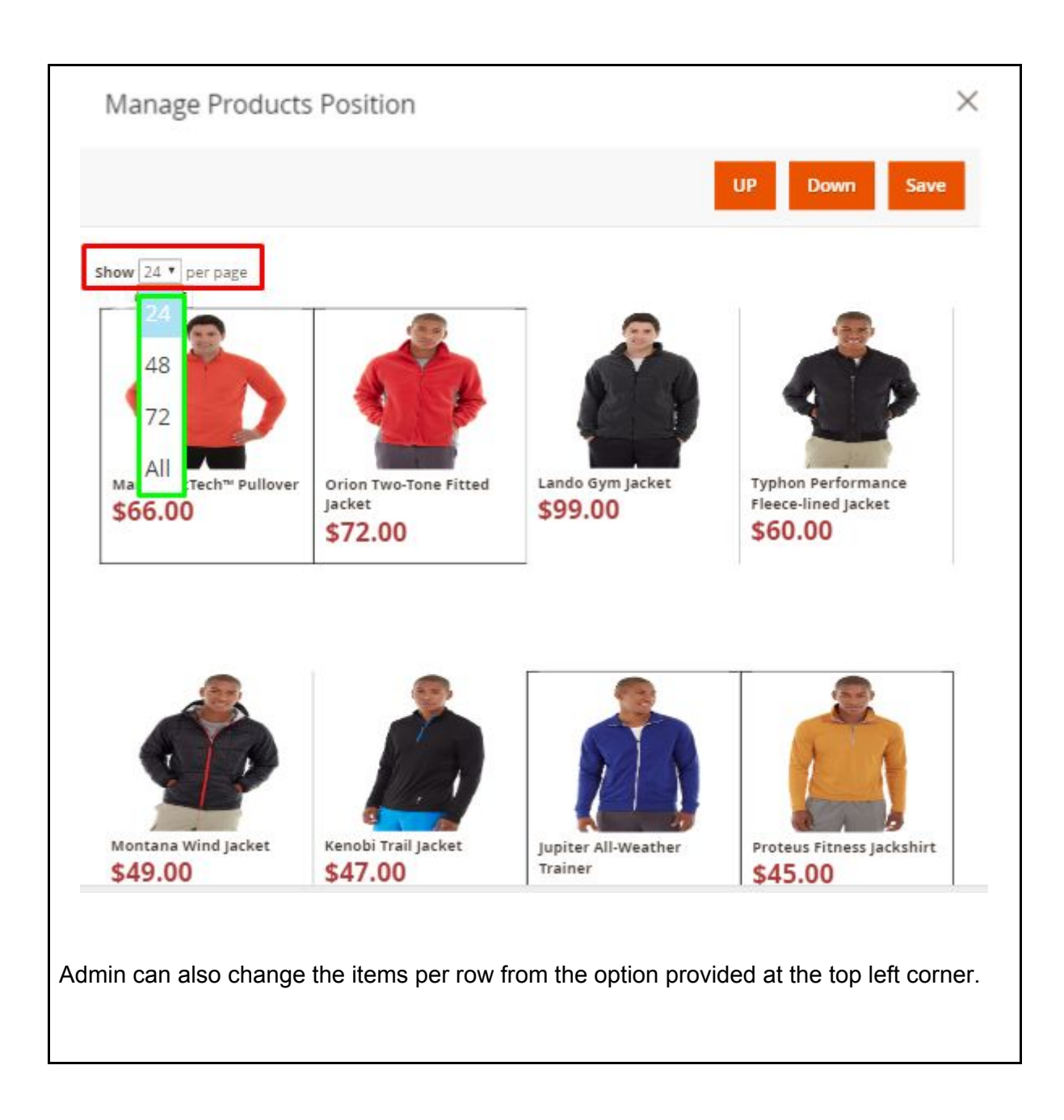

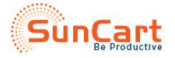

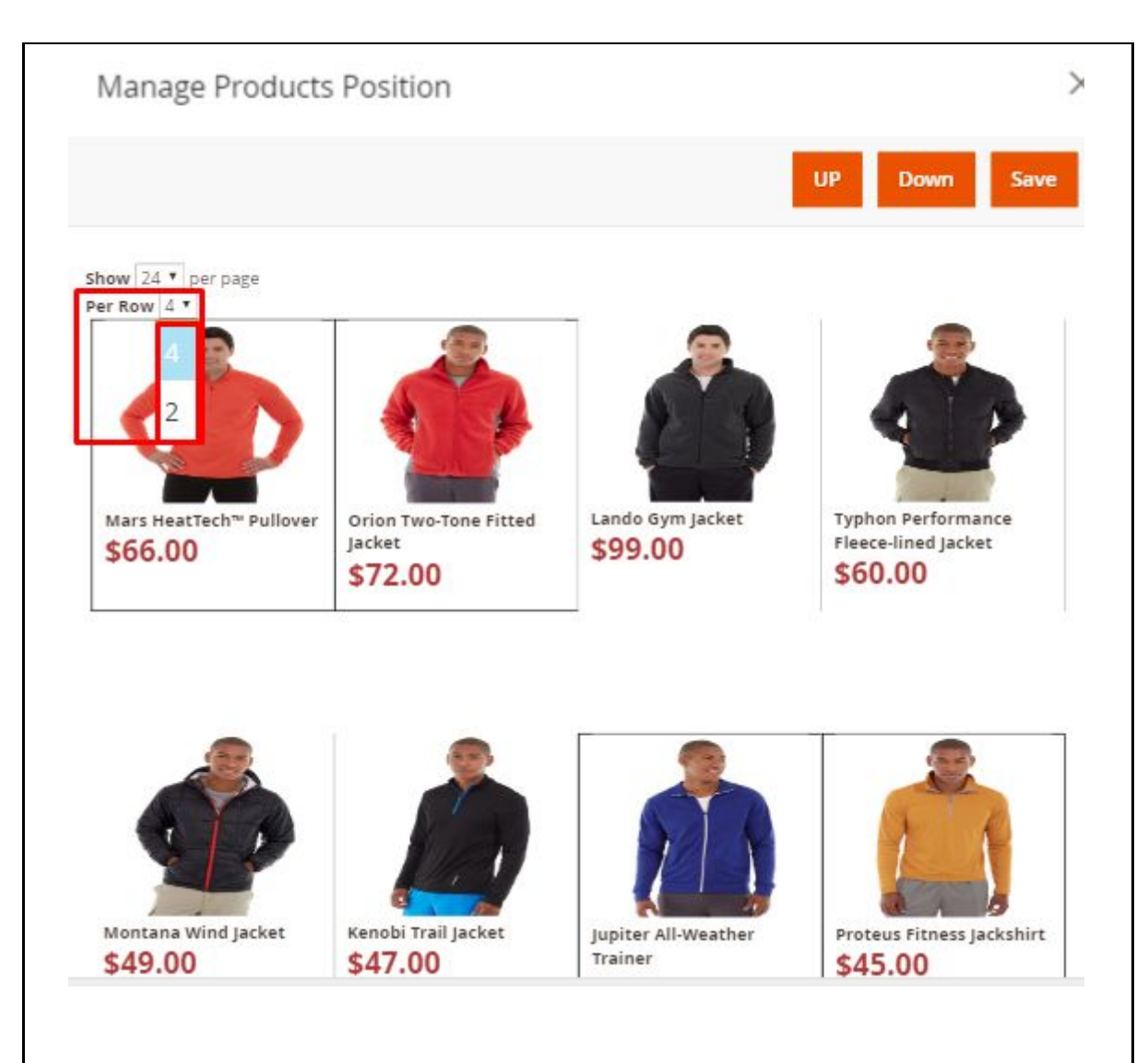

Once the required changes are click on **SAVE,** then on frontend refresh the page to view the latest changes made.

# <span id="page-8-0"></span>**Features of the Extension**

## **Sort product position with simple drag and drop move**

The drag and drop function of this extension help the admin to simply change the layout of the products at front.

### **Admin can view the changes at the same time it is sorted**

As a different page is opened while changing the layout of the products, it shows the preview or the current changes made.

### **Easy customization of the product layout**

This extension makes the product layout customization much easier. As the changes and the preview of the latest changes are shown on the same page as well at the same time.

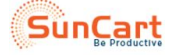

#### **Helps to save time and make the website more attractive**

As with this extension, the admin can change the layout of the website in a very smooth way it makes the website more attractive for the users to be interested.

#### **Multiple selections of items for drag and drop makes the work smooth**

This extension has the feature wherein the admin can select multiple items to drag and drop to a different location which makes the work much smoother.

## <span id="page-9-0"></span>**Contact Us**

Sometimes extensions already installed on your store may conflict with the extension. If you run into an error we want to help!

Please contact us at **[Support](mailto:support@suncartstore.com) Email**.

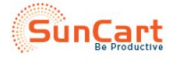